## MY FIRST WEBSITE

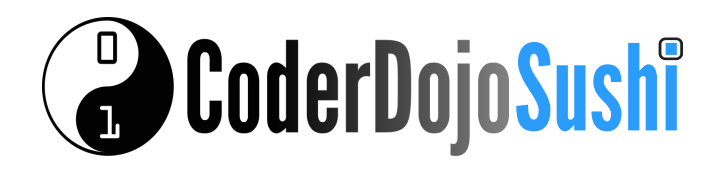

## STYLE THE MENU LIN Card 7of 10

I'm Learning: HTML/CSS

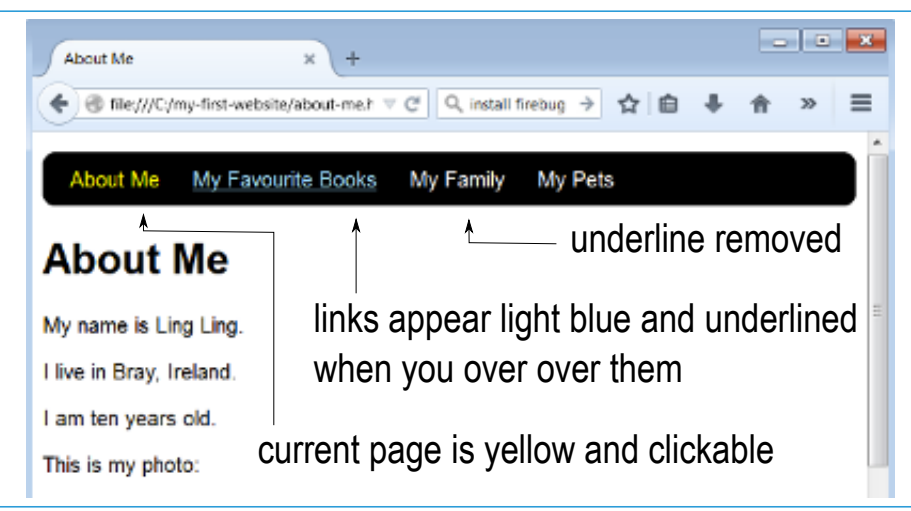

To style to your links like those above you'll need to edit the HTML files and the CSS file.

**1** In each of your HTML files remove the one link from the menu that leads to same page. For example, in the about-me.html page you will remove the  $\leq a$  href="about-me.html"> link, in the books.html page you will remove the  $\leq a$  href="books.html"> link

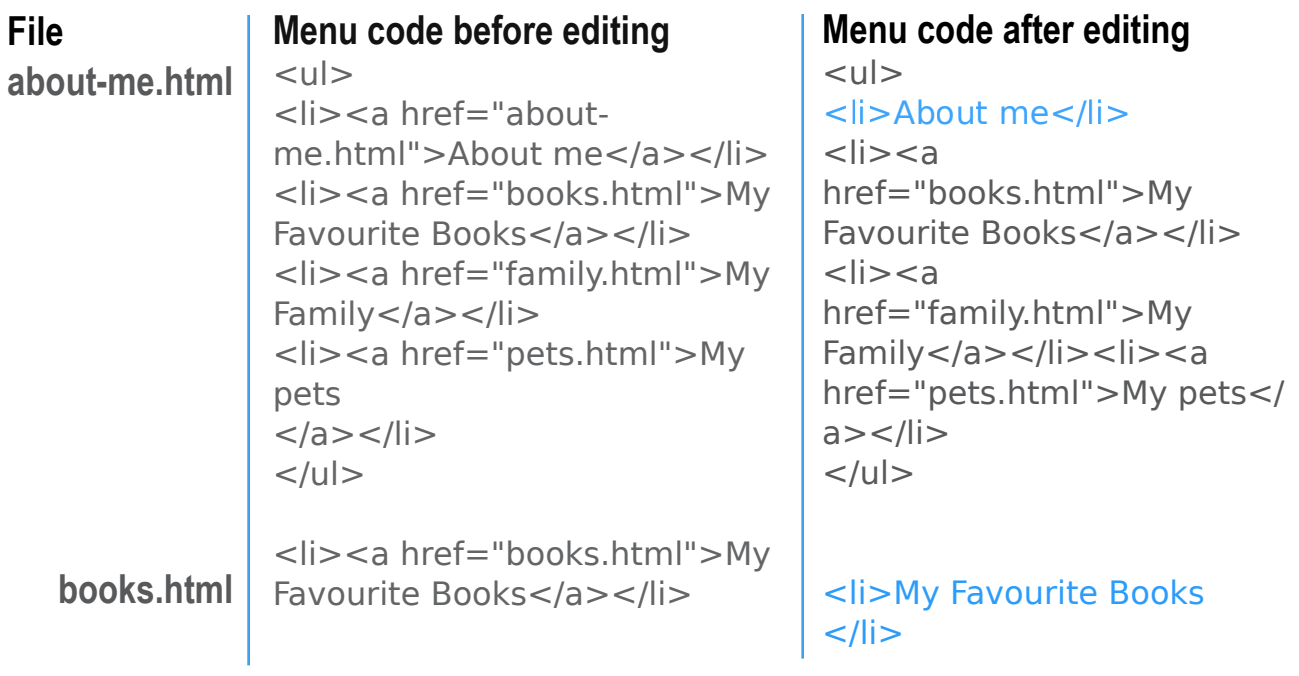

**Do this for all the files in your site (for example family.html and pets.html). Notice that after you make this change the menu entry is no longer clickable.**

**Ziggo** 

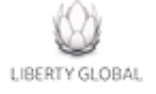